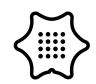

Set up an obstacle course in your home for you and your family and carry your Calliope mini through the obstacles. You have to keep the Calliope mini as straight as possible, otherwise the Calliope mini will give a warning signal and you will have to start all over again.

Who in your family is the most skilled?

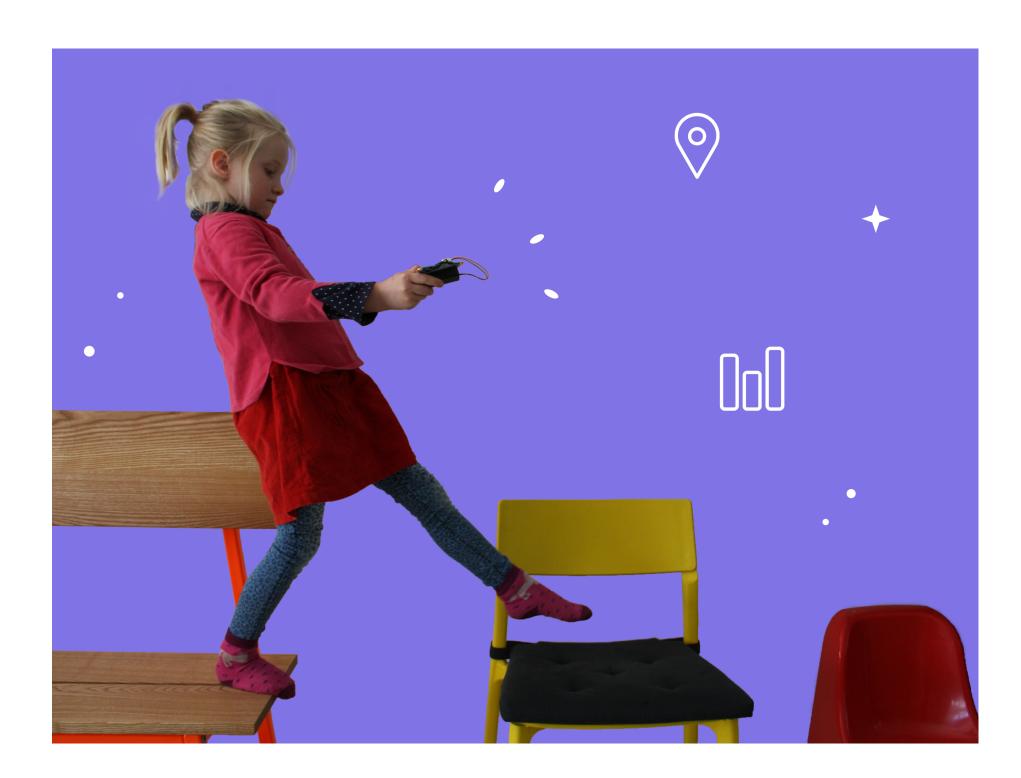

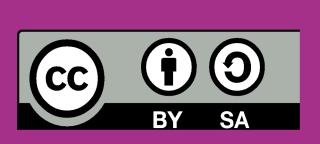

This work is licensed under CC BY-SA 4.0:

https://creativecommons.org/licenses/by-sa/4.0/deed.en
Idea: "Spiele mit dem Calliope mini" by Andreas Huppert
https://open.sap.com/courses/calli2;
Project "Obstacle course" Calliope gGmbh, August 2020

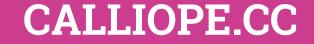

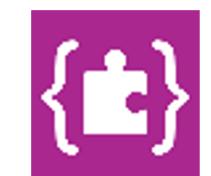

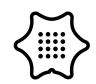

You need the following blocks and categories for this program:

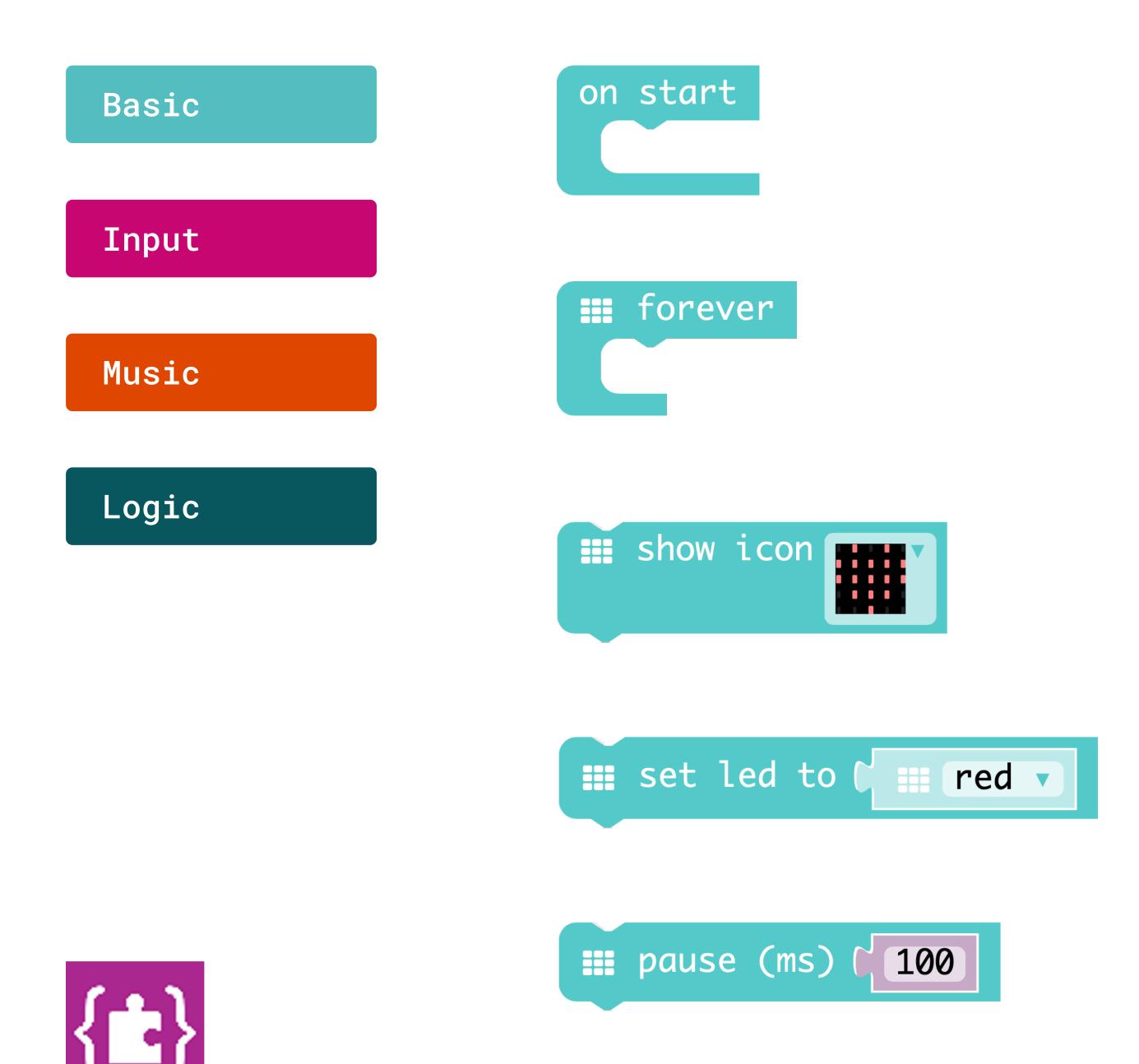

#### On start

Execute the program when it starts

#### **Forever**

Repeats the code permanently in the background.

### **Show icon**

Draws the selected symbol on the LED display.

### Set led to

Specifies the color of the built-in LED-RGB.

#### **Pause**

Pauses for the specified time in milliseconds.

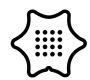

You need the following blocks and categories for this program:

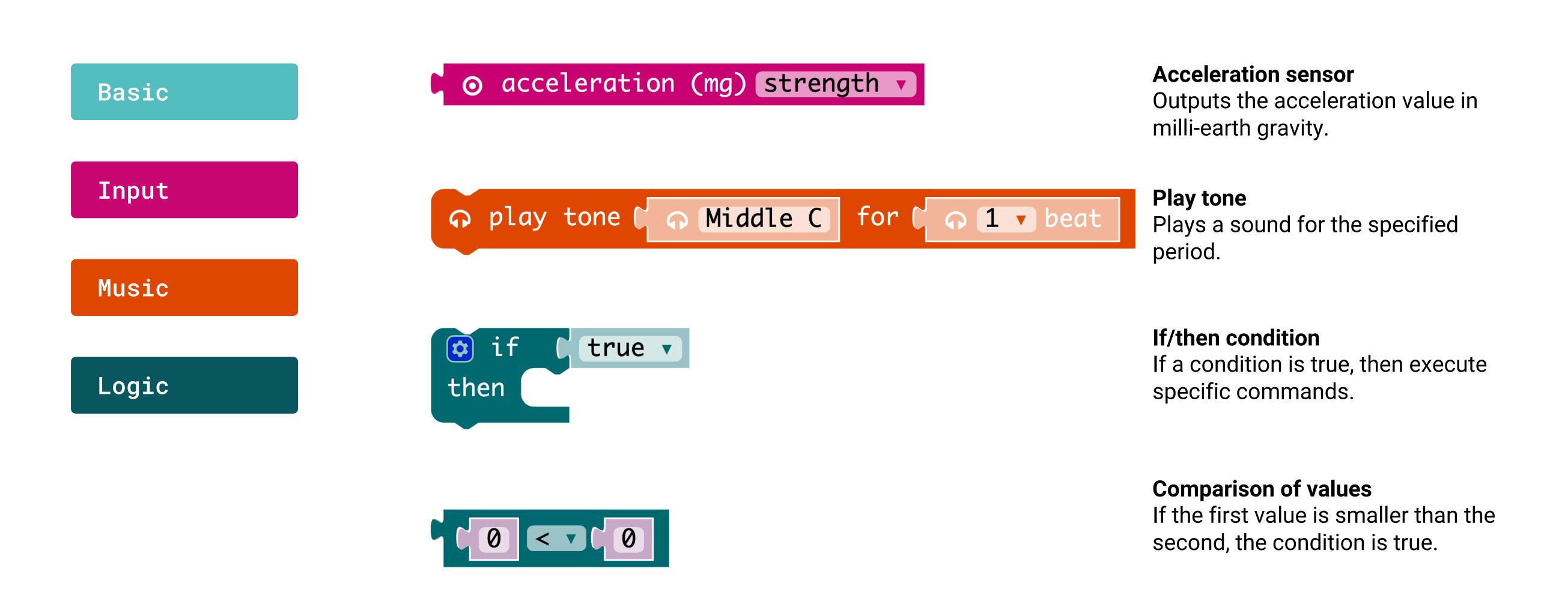

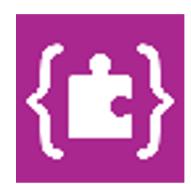

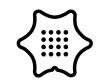

Select the block on start from the basics category.

Basic

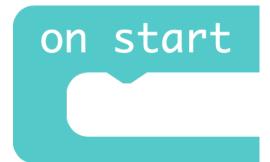

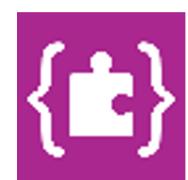

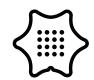

2

In the next step you need the set led to block from the basics category. This serves as start signal. When the RGB-LED lights up, the Calliope mini is ready for the obstacle course.

Basic

```
on start

set led to t red ✓
```

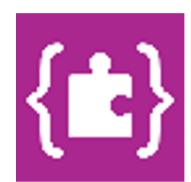

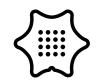

3

The position sensor of the Calliope mini is designed to continuously read the acceleration values and thus determine whether you are holding it in a horizontal position (i.e. still) or not. Imagine that you have to carry a full plate of soup and you must not spill anything. To do this, use a foreverloop and an if/then condition.

Logic

```
on start

set led to □ red ▼

if □ true ▼

then
```

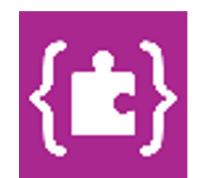

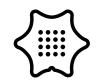

4

The comparison block > from the logic category allows you to define the if/then condition and specifies when the Calliope mini should give an alarm.

Logic

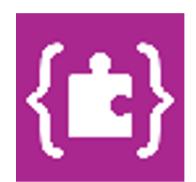

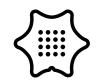

5

You will find the acceleration block in the input category. The Calliope mini measures the strength of the acceleration in milli-earth gravity and outputs this value as a number. You can also set the direction of the acceleration. Select the y-axis here. Drag the block to the first position of the comparison block.

Input

```
on start

iii set led to iii red

if ( o acceleration (mg) y > 10

then
```

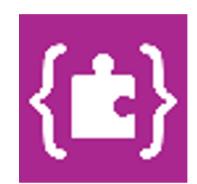

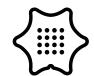

6

To set the alarm correctly, the next step is to define a so-called threshold value. This value indicates how much you can move the Calliope mini without triggering the alarm. This value must be placed in the second place on the comparison block. The smaller the value, the more difficult the exercise. Try the value "200".

Logic

```
on start

iii set led to iii red

iii forever

if ( o acceleration (mg) y > 200

then
```

**Tip:** When the Calliope mini is lying flat on the table, the value for acceleration (mg) is approximately "0". If the Calliope is tilted backwards, the values become negative, if the Calliope mini is tilted forward, the values become positive. If the alarm goes off too quickly, you must increase the threshold.

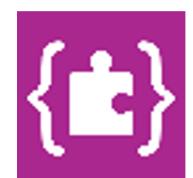

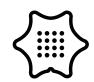

7

In the next step the alarm signal is programmed. If the acceleration exceeds the threshold value, an "X" should appear on the LED display and a sound will be played. Use the blocks show icon and play tone.

Basic

Music

```
on start

iii set led to till red

iii forever

if ( o acceleration (mg) y > 200

then iii show icon

iii play tone ( ∩ Middle C for ( ∩ 1 v beat)
```

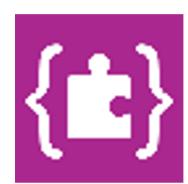

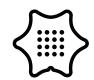

8

Since the accelerometer also outputs negative values, we must also take these into account in our program. Copy the entire if/then condition (right-click and duplicate) and paste it below the first condition. Now you only have to set the threshold to "-200" and change the direction in the comparison block to less than <.

Input
Music
Logic

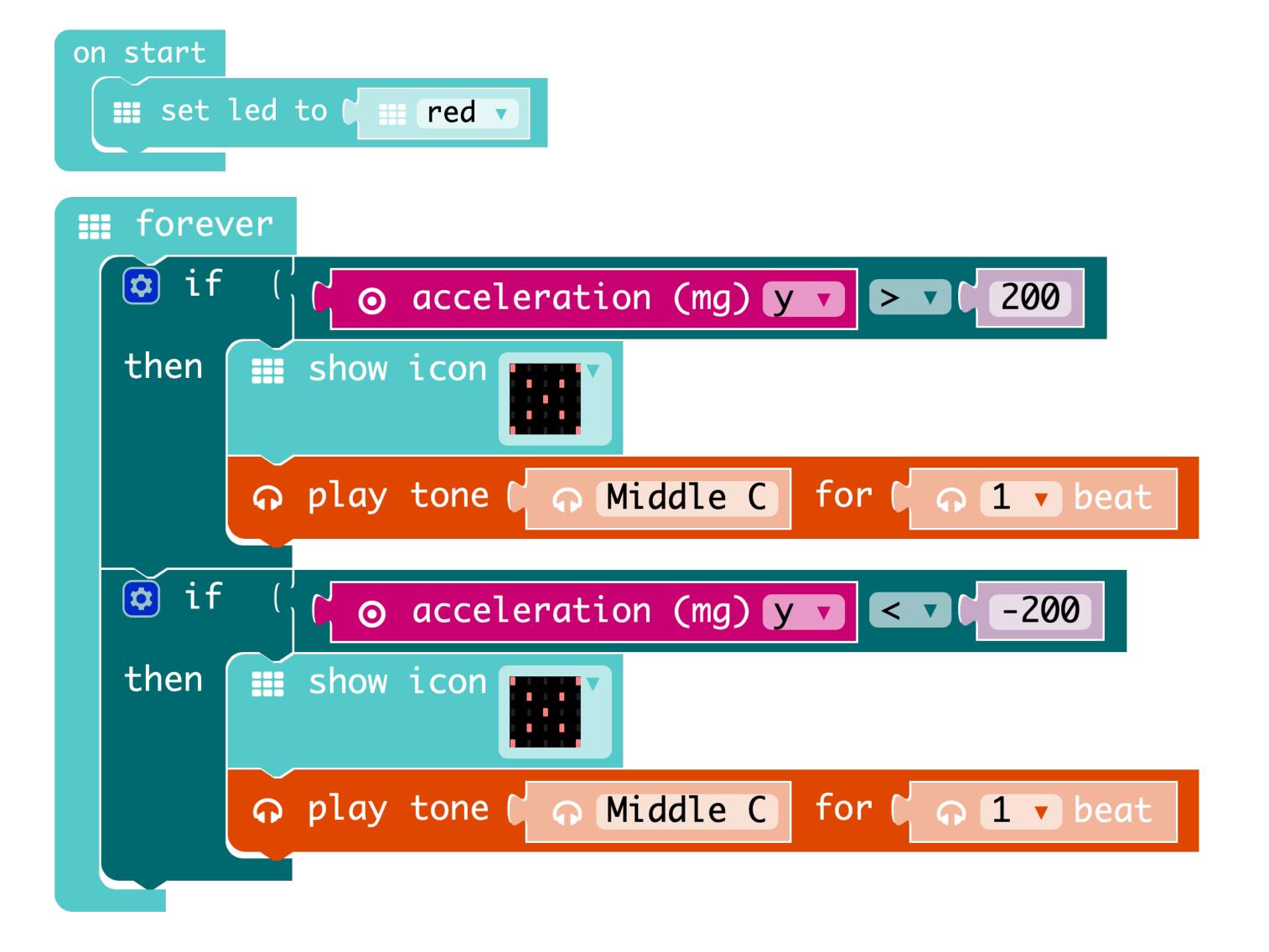

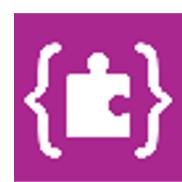

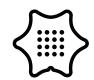

9

To make sure the Calliope mini shows something during the obstacle course, we use another show icon block. Insert it into the forever-loop. Done.

Basic

```
on start
 set led to 🕻 🏢
             red 🔻
 forever
         show icon
 then
      ດ play tone (ດ Middle C) for (ດ 1 ▼ beat
 if
        o acceleration (mg) y -200
     show icon
 then
     ດ play tone (ດ Middle C) for (ດ 1 ▼ beat
 show icon
```

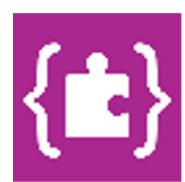

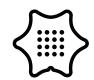

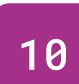

**Upgrade**: Up until now, the program has only considered the position in one direction (y-axis). Can you extend the program so that the acceleration is also measured on the x-axis? Try it out.

If you want to know what this extension can look like, download the .hex file from the Calliope website. Then you can open and view the code in the MakeCode Editor.

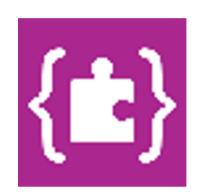

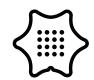

**Option** 

Finally there is a little trick to simplify the program considerably. There is the block absolute of in the math category. This allows both positive and negative values of the position sensor to be evaluated in a single condition. Simplify your program.

Math

```
on start

iii set led to time red v

iii forever

if (absolute of (o acceleration (mg) y v 200)

then iii show icon

iii play tone (o Middle C for (o 1 v beat)

iii show icon
```

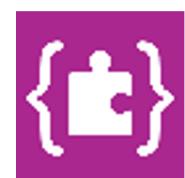

**Explanation**: The absolute value of a number is its distance to zero and is therefore always a non-negative number.